# PROGRAMAS DE INCENTIVO CULTURAL

PROAC LEI ROUNET

# PROAC- Programa de Ação Cultural

- É um Programa do Governo do Estado de São Paulo, instituído pela Lei 12.268, de 20/02/2006;
- Objetivo é disponibilizar recursos financeiros públicos para atender demandas da sociedade civil na produção artístico cultural.
- Este mecanismo de financiamento do segmento cultural busca ampliar e diversificar a produção artístico-cultural em toda sua potencialidade, criar novos espaços culturais, preservar o patrimônio cultural material e imaterial e fortalecer as formas de circulação de bens culturais no Estado de São Paulo, de forma participativa.
- No ProAC-Editais, a Secretaria da Cultura disponibiliza parte de seu orçamento próprio para implementação de projetos.
- No ProAC-ICMS, utilizando-se de renúncia fiscal do ICMS, os empresários escolhem dentre os projetos previamente autorizados, aqueles em que desejam aportar recursos provenientes do ICMS devido por suas empresas, viabilizando a realização dos projetos

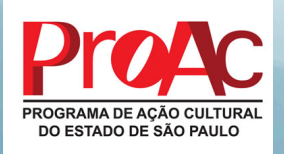

## Como Cadastrar um novo projeto

- Site Secretaria da Cultura
- http://www.cultura.sp.gov.br/portal/site/SEC/ menuitem.426e45d805808ce06dd32b43a8638ca0/? vgnextoid=29378ac36e651410VgnVCM1000008936c8 0aRCRD&vgnextchannel=29378ac36e651410VgnVCM1 000008936c80aRCRD
- Cadastrar Proponente

Cadastrar Proposta

# COMO FAZER A DESTINAÇÃO PARA PROAC

- A Seguir será apresentado o "passo a passo" para o Credenciamento e Destinação dos recursos ao PROAC, todas as informações foram extraídas do MANUAL DO CONTRIBUINTE SISTEMA DE INCENTIVO A PROJETOS:
- PROGRAMA DE AÇÃO CULTURAL PAC
- PROGRAMA DE INCENTIVO AO ESPORTE PIE
- http://www.cultura.sp.gov.br/portal/site/SEC/menuitem. 555627669a24dd2547378d27ca60c1a0/? vgnextoid=6a33b23eb2a6b110VgnVCM100000ac061c0aRCRD

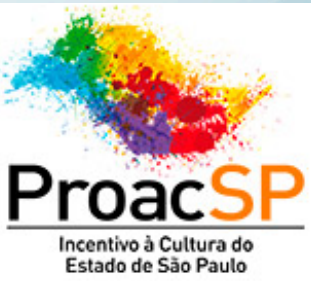

- O contribuinte interessado em participar de um ou de ambos os programas (PAC e PIE) deverá inicialmente **requerer o credenciamento específico**.
- A iniciativa da Empresa contribuinte pode ser a qualquer momento, o credenciamento é feito acessando-se o sistema PAC/PIE por meio do link do PFE (Posto Fiscal Eletrônico)
- http://pfe.fazenda.sp.gov.br
- A seguir, no menu lateral, selecione Serviços >> Serviços Eletrônicos ICMS

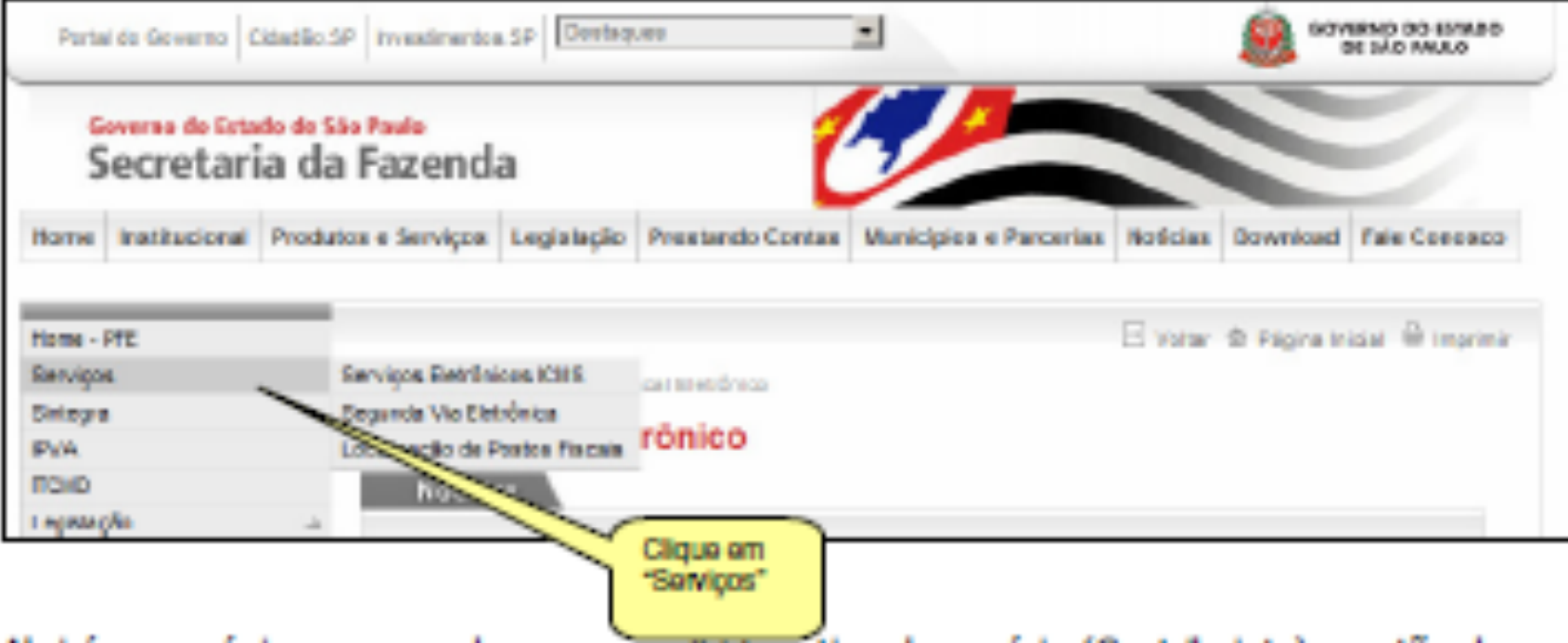

- Abrirá uma página em que deve ser escolhido o tipo de usuário (Contribuinte) e então devem ser inseridos o **login e senha.**
- O acesso ao PAC é feito utilizando-se a senha de um Contribuinte ativo da empresa.
- NÃO PODE SER UTILIZADA A SENHA DE CONTABILISTA.

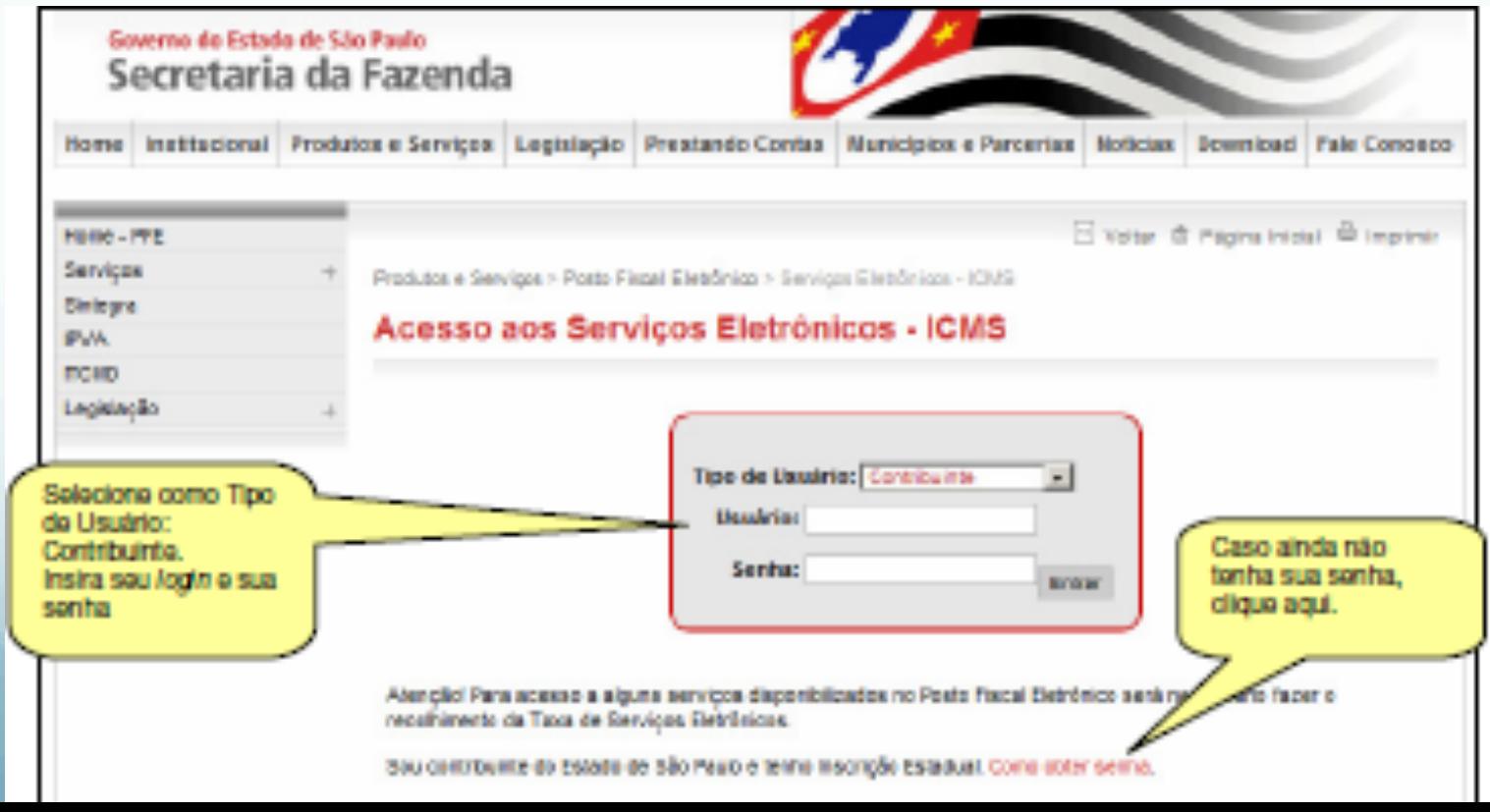

- Será aberta a página do Posto Fiscal Eletrônico.
- À esquerda da tela, encontra-se o link para o PAC/PIE, que permitirá o credenciamento e a emissão de boletos.

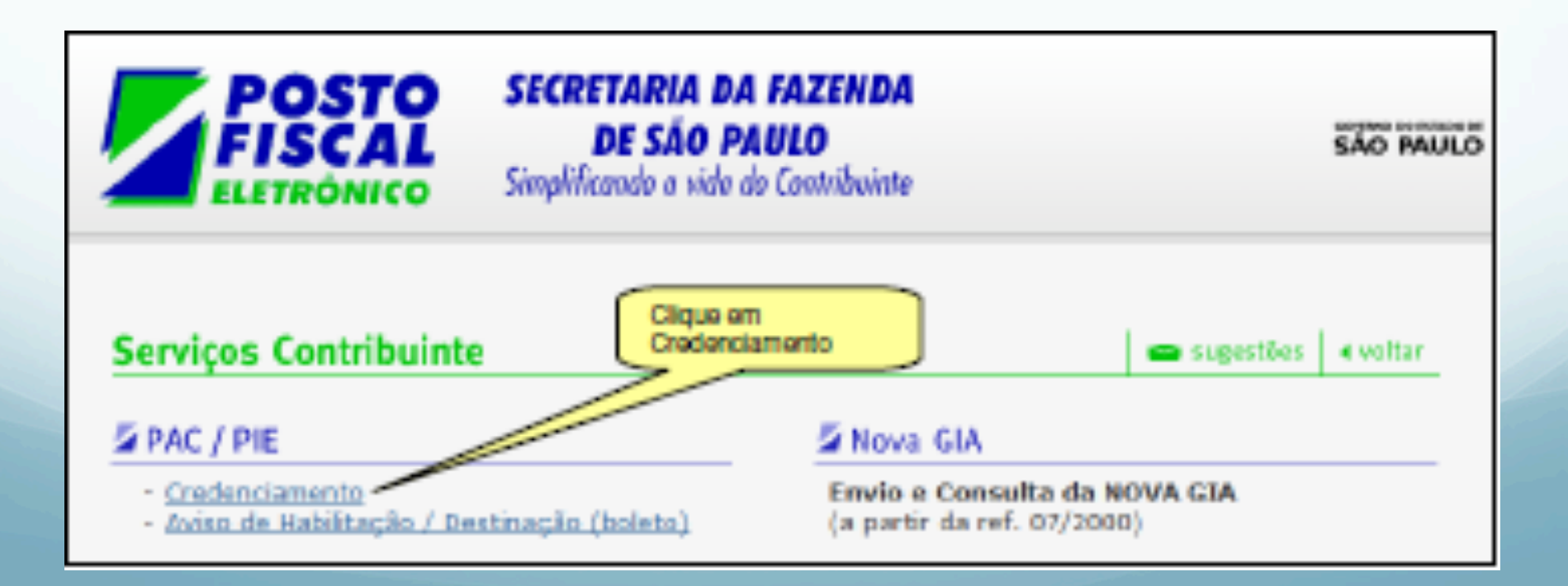

Uma vez visualizado o link do PAC, o usuário verá a opção "Credenciamento". Basta clicar nessa opção quando então será exibido um menu com todos os contribuintes vinculados ao usuário proprietário da senha. Os contribuintes são identificados por Inscrição Estadual.

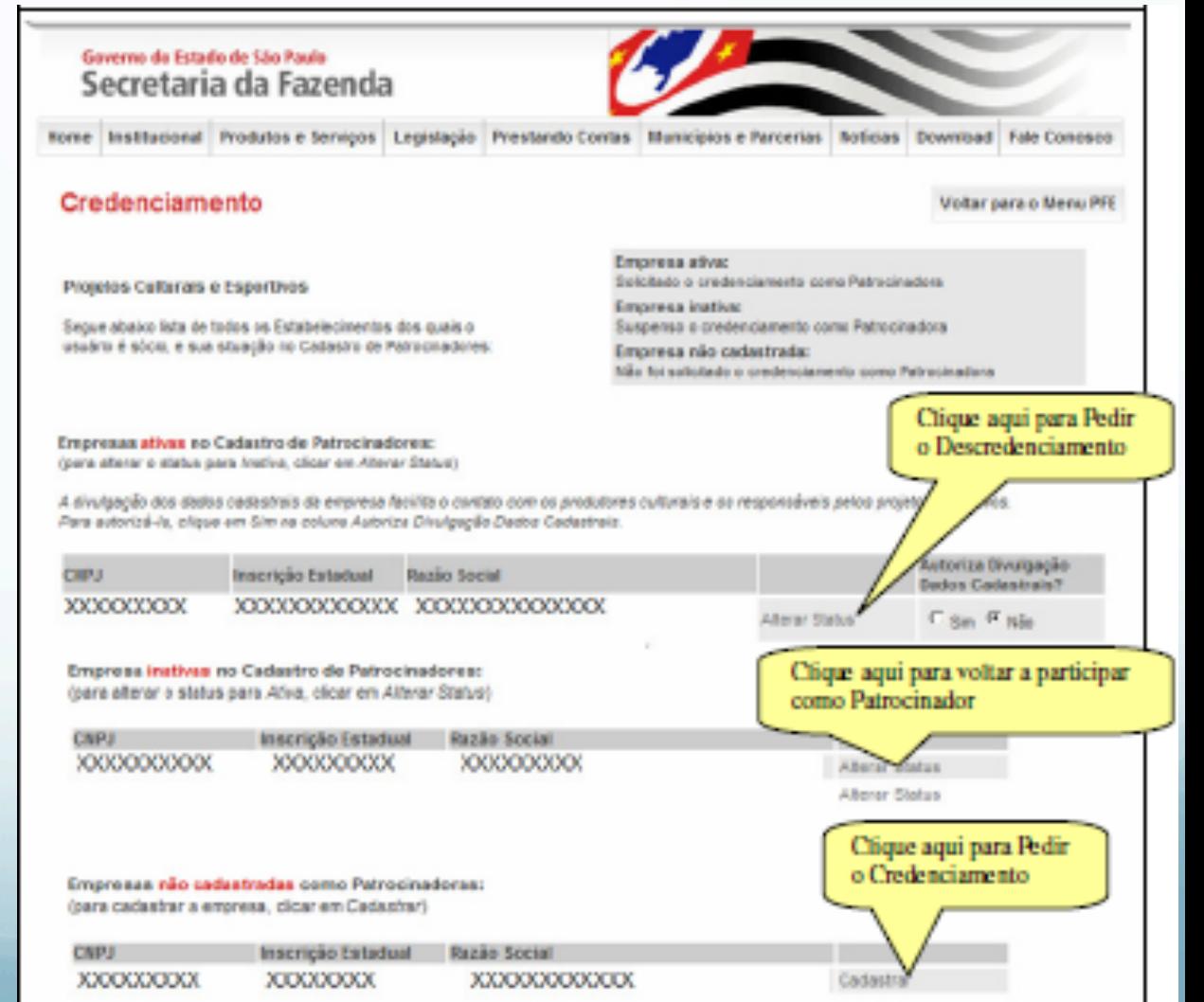

- As empresas estão separadas em:
- **Ativas -- Já pediram credenciamento junto ao PAC/PIE**
- **Inativas -- Pediram descredenciamento junto ao PAC/PIE**
- **Não Cadastradas -- Nunca pediram o credenciamento**
- Para se credenciar, basta pedir a inclusão daquelas empresas não cadastradas, clicando-se na palavra "Cadastrar", localizada na frente de cada contribuinte.
- O contribuinte que desejar que seu nome seja divulgado como um participante do PAC/PIE poderá também clicar em "Sim" na opção "Autoriza Divulgação Dados Cadastrais". A DECISÃO FICA A CRITÉRIO DO CONTRIBUINTE, NÃO É UMA CONDIÇÃO OBRIGATÓRIA.
- Caso a empresa queira deixar de participar do Programa, poderá clicar em "alterar status" na lista de empresas ativas, quando a empresa passa a ser "Inativa".
- Se houver centralização na apuração do ICMS, é recomendável indicar o estabelecimento centralizador.

# PASSO A PASSO: FASE DE HABILITAÇÃO

- Nesta etapa, ocorrerá a decisão da Secretaria da Fazenda sobre o pedido de credenciamento.
- Os pedidos são processados automaticamente todo início de mês e podem ser deferidos ou indeferidos de acordo com decisão da Secretaria da Fazenda, baseada em avaliações sobre  $\cap$
- cumprimento de obrigações tributárias principal e acessórias pelo contribuinte. Também é necessário que o contribuinte esteja enquadrado no Regime Periódico de Apuração – RPA.
- Em caso de decisão favorável, o contribuinte estará habilitado a emitir boletos ATÉ O FINAL DO MÊS EM QUESTÃO. A rotina de habilitação dos contribuintes tem periodicidade mensal. A decisão é válida para ambos os programas, cultural e esportivo, cada qual distinguido com um limite individual próprio para uso do contribuinte naquele mês.

- O contribuinte fará a consulta ao "Aviso de Habilitação de Patrocinador", que confirma a condição de habilitado e informa:
	- a) o limite individual do contribuinte, em percentual e em valor máximo autorizado para ser utilizado como crédito de ICMS (benefício fiscal); tal limite pode mudar a cada mês;
	- b) o mês de validade da habilitação
- **Para isso, o usuário acessará o link do PAC,** conforme descrito no link de Credenciamento, quando verá a opção "Aviso de Habilitação / Destinação (boleto)".

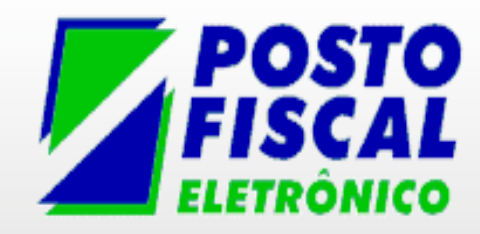

#### **SECRETARIA DA FAZENDA DE SÃO PAULO** Simplificando a vida do Contribuinte

GOVERNO DO ESTADO DE SAO PAULO

◀ voltar

#### **Serviços Contribuinte**

#### **Z** PAC / PIE

- Credenciamento
- Aviso de Habilitação / Destinação (boleto)

#### Nova GIA

Envio e Consulta da NOVA GIA (a partir da ref. 07/2000)

> Clique aqui para emitir os boletos via sistema

sugestões

 Será exibido um menu com todos os contribuintes vinculados ao usuário proprietário da senha.

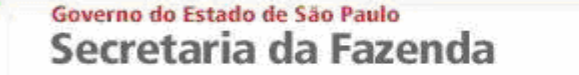

Institucional Produtos e Servicos Legislação Prestando Contas Municípios e Parcerias **Noticias** Download **Fale Conosco** Home

Menu

#### **Consulta Aviso Habilitação**

Segue abaixo lista das Incrições Estaduais Ativas no Cadastro de Patrocinadores. Clique em Consultar, ao lado de cada uma delas, para verificar o Aviso de Habilitacão.

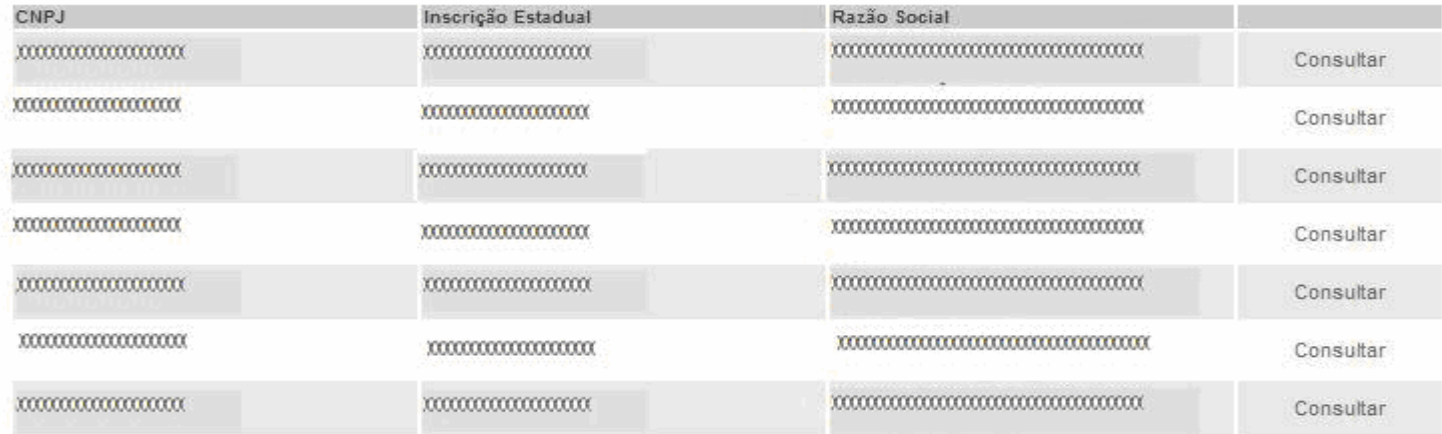

Secretaria da Fazenda do Estado de São Paulo - Av. Rangel Pestana, 300 - São Paulo / SP - 01017-911 - PABX (11)3243-3400 | Mapa do Site

- O usuário então clicará no link "Consultar", localizado no final da linha referente ao contribuinte que irá emitir o boleto.
- A seguir, será exibida uma tela onde o usuário escolherá o mês e o ano. Deverão ser escolhidos o mês e o ano atuais, POIS SÓ PODE SER EMITIDO BOLETO DENTRO DO PRÓPRIO MÊS CORRENTE. Após a escolha do mês e ano, clica-se em consultar.

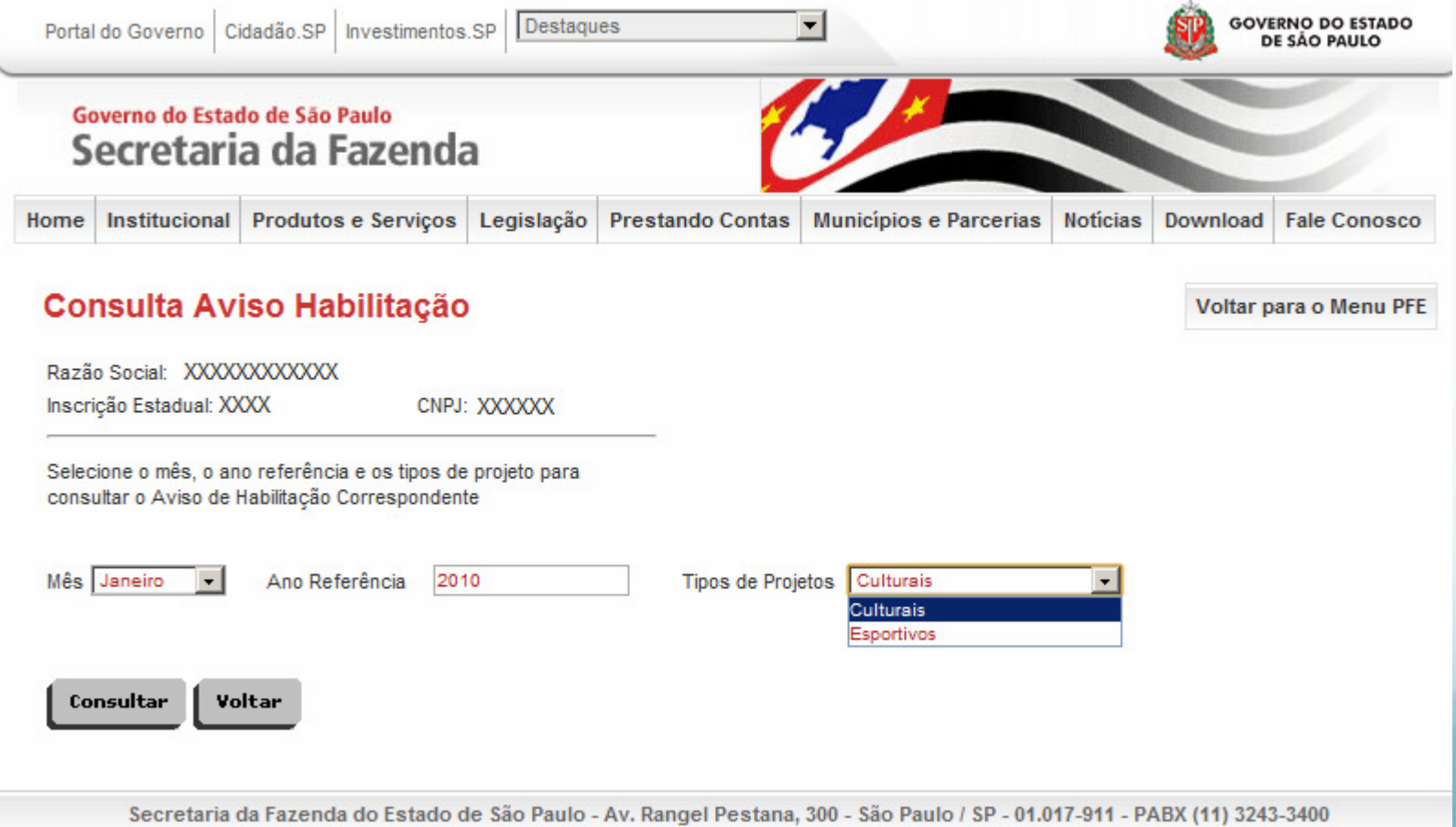

- A próxima tela apresentará os dados do contribuinte (Razão Social, CNPJ e Inscrição Estadual),e exibirá:
	- a) o valor máximo que o contribuinte poderá destinar;
	- b) o percentual utilizado para o cálculo do valor máximo
- Exemplo:

Mês = agosto

Valor do ICMS = R\$ 10.000,00

Patrocínio ao Projeto = R\$ 300,00 (3%) - *valor máximo a ser destinado para cada um dos programas* 

ICMS a pagar =  $R$9.700,00 (97%)$ 

**A empresa pode escriturar 100% do valor investido nos projetos como crédito do ICMS referente àquele mês** 

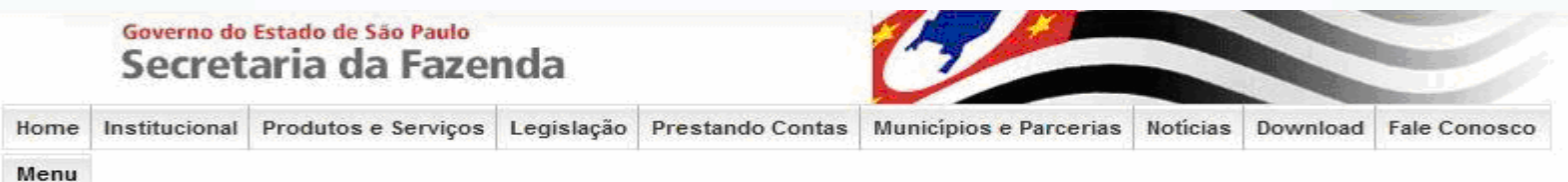

#### **Consulta Aviso Habilitação**

CNPJ: XXXXXXXXXXXXXX Inscrição Estadual: XXXXXXXXXXXX Mês: XXXXXXX Ano: XXXXX

Empresa está habilitada a emitir boleto para o mês selecionado. Limite individual da empresa para emissão de boleto - .XXXXXXXXX Percentual: XXXXX %

Valor: #5 XXXXX

Caso a empresa esteja inabilitada, existe alguma pendência junto à Secretaria da Fazenda. Vide "Perguntas mais Freqüentes".

Boletos já emitidos para o mês selecionado

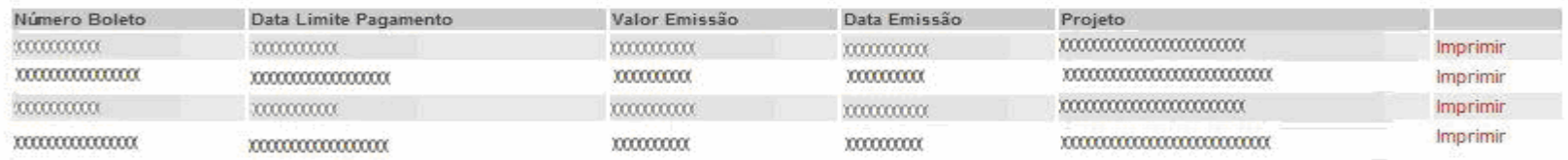

Para imprimir boleto já emitido, clique em Imprimir, na linha correspondente.

Para emitir novo boleto, clique no botão Incluir. Para fazer nova consulta, clique no botão Voltar.

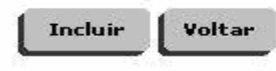

Secretaria da Fazenda do Estado de São Paulo - Av. Rangel Pestana, 300 - São Paulo / SP - 01017-911 - PABX (11)3243-3400 | Mapa do Site

- Para emitir o boleto, o contribuinte deverá clicar em "Incluir".
- O contribuinte, se desejar, poderá destinar recursos a mais de um projeto, basta emitir os boletos bancários correspondentes.
- Importante: o somatório dos valores dos boletos pagos não poderá ser superior ao valor máximo autorizado para o mês de habilitação
- Nota: O limite individual que aparece na tela do sistema refere-se ao tipo de Programa selecionado na tela anterior. Por exemplo:
- O contribuinte deseja saber seu limite para os projetos Culturais e Esportivos. Para tanto, seleciona na tela de consulta de avisos de habilitação Tipos de Projetos: Culturais e, na tela seguinte, o sistema apresenta o valor de R\$ 100,00 de limite.
- O contribuinte repete a consulta de limite para projetos Esportivos e o sistema retorna R\$ 100,00.

 Portanto, significa que o contribuinte tem R\$ 200,00 de limite para os dois programas. Os limites não se comunicam. No nosso exemplo, não seria possível que o contribuinte destinasse R\$150,00 para Projetos Culturais e R\$ 50,00 para Projetos Esportivos.

o raiculado a priori, em função do imite pictaride ronoxessão

A SER SUPERIOR AS VALOR MÁISES AUTORIDASO FARA SER UTLIZADE CORO CREDTO DE ORS NO NÉS DE

HADLINGED.

Será exibida uma tela para a emissão de boleto, em que o usuário poderá escolher:

a) o valor de emissão; há um valor mínimo, definido na legislação, enquanto o valor máximo é o valor exibido pelo sistema como limite individual;

b) o projeto ao qual ele deseja destinar o Recurso Após preencher os dados, clique em "Salvar".

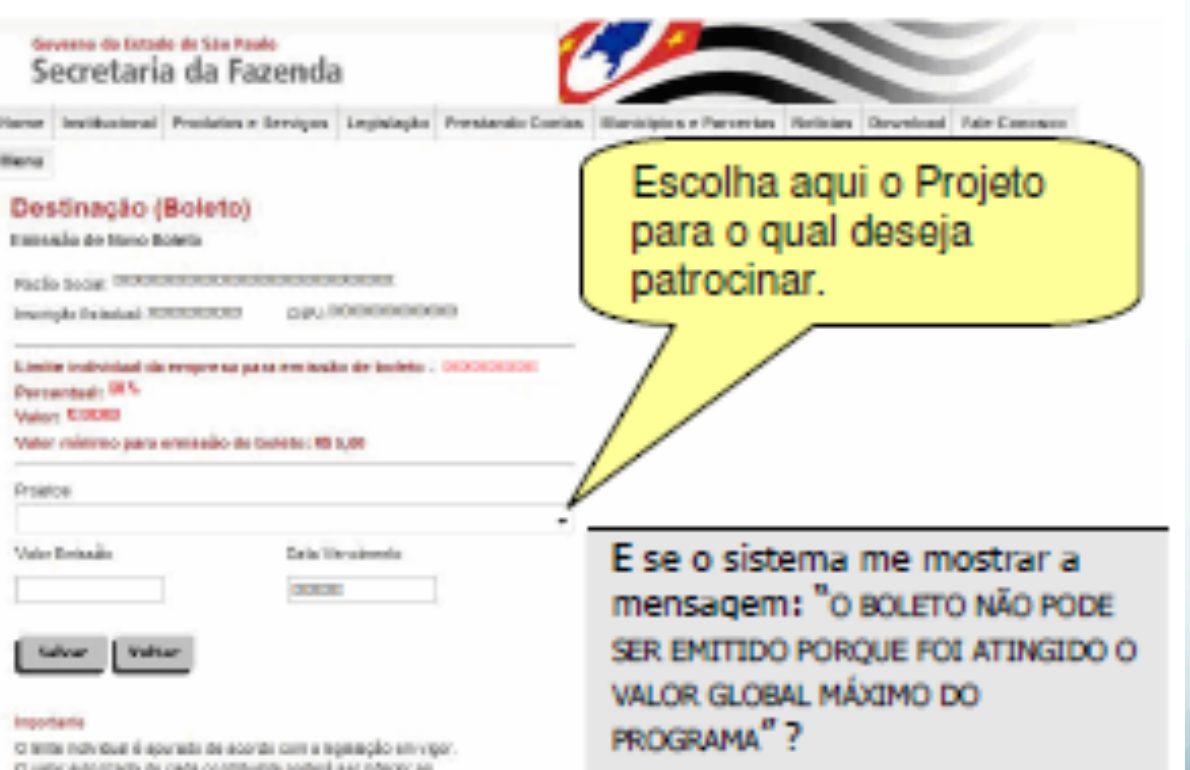

#### **Vide Perguntas mais** freqüentes.

Dronmlaria da Fazareda do Estado de São Paulo - dur. Barquel Pestano, 200 - São Pealo / DP - PAST-PH - PASS (91)330-3490 | Nuou do Stu

Após salvar o boleto, clique em "voltar".

O sistema apresentará a tela de "Consulta de Aviso de Habilitação".

Procure na tabela de "boletos já emitidos para o mês selecionado" o boleto que foi salvo e clique em "Imprimir".

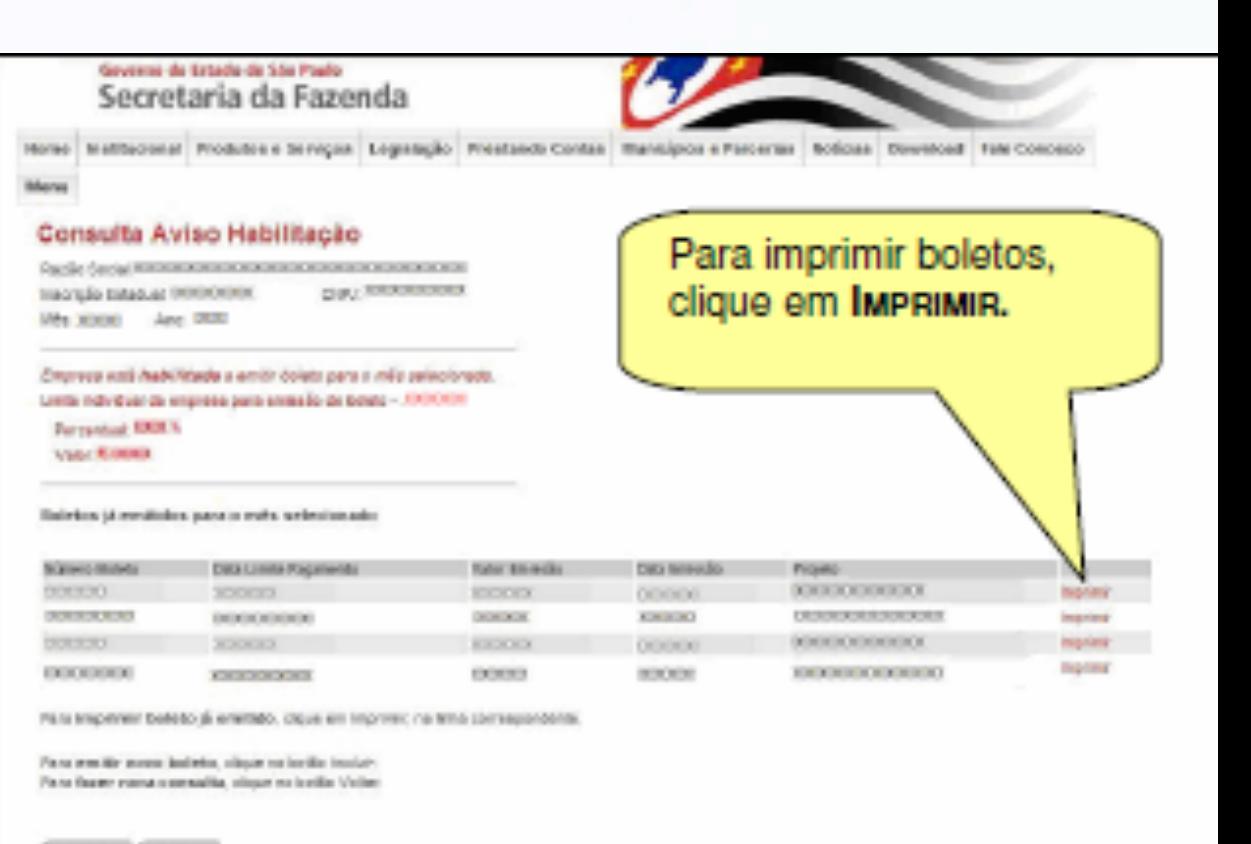

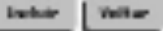

#### **PAC / PIE** Programa de Ação Cultural Programa de Incentivo ao Esporte

- Será gerado um boleto bancário, que deverá ser pago até o ÚLTIMO DIA ÚTIL do mês referente ao aviso.
- O boleto pode ser pago em qualquer banco participante da compensação, diretamente no caixa ou pelos serviços eletrônicos oferecidos pela rede bancária.

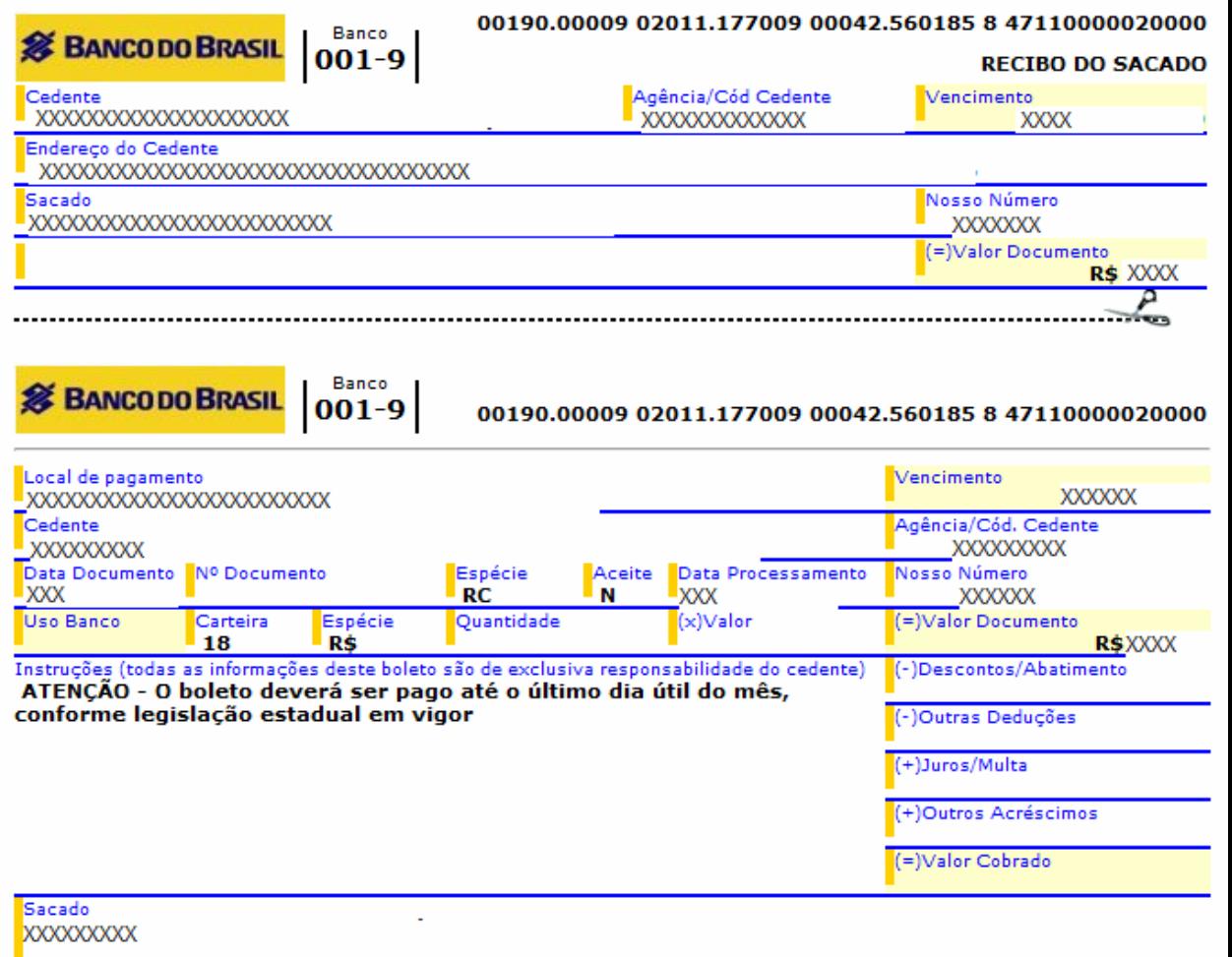

Sacador/Avalista

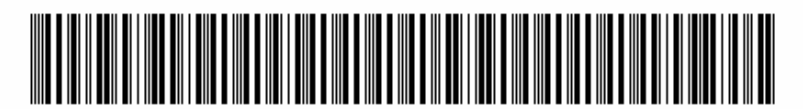

Autenticação Mecânica - FICHA DE COMPENSAÇÃO

# LEI ROUNET

#### **Indicadores de Exclusão Cultural**

Quantos brasileiros frequentam cinema? **14%**

Quantos foram a museu? **8%** 

Quantos conhecem uma exposição de arte? **7%** 

Quantos viram um espetáculo de dança? **22%** 

Fonte: MinC - Ipea (2007)

#### **Indicadores de Exclusão Cultural**

- Cerca de **90%** dos municípios brasileiros ainda não possuem salas de cinema, teatro ou museu.
- **73%** dos livros, no Brasil, estão concentrados nas mãos de apenas **16%** da população brasileira.

Fonte: MinC - Ipea (2007)

#### **Indicadores de Exclusão Cultural**

**• Mais de 50%** dos brasileiros nunca foi ao cinema ou teatro, nunca viu uma exposição de arte, nunca assistiu a um show musical;

**69%** nunca leu um livro;

**83%** nunca foi ao cinema;

**• 77%** preferem usar o tempo livre com a televisão;

Fonte Ministério da Cultura, apresentação de 02 set.<br>201**36%** dos frequentadores de cinema preferem filmes  $201$ 

## Leis de Incentivo à Cultura

#### **Leis Federais**

- Base no Imposto de Renda
	- Lei Rouanet
	- Lei do Audiovisual
- **Leis Estaduais**
	- Base no ICMS
- **Leis Municipais**
	- Base no IPTU ou ISS

### Legislação Federal

- **Lei 8.313 / 1991 (Lei Rouanet)** 
	- Cria o Programa Nacional de Apoio à Cultura (PRONAC).
- **Decreto 5.761 / 2006** 
	- Nova Regulamentação da Lei Rouanet.
- **Instrução Normativa No.1 / 2013** 
	- Estabelece regras para todos os procedimentos do PRONAC, da apresentação das propostas à prestação de contas final.

#### A Lei Rouanet

A Lei Federal de Incentivo à Cultura (Lei nº 8.313), conhecida também por Lei Rouanet, é uma lei brasileira de 23 de dezembro de 1991, que prevê incentivos a empresas e indivíduos que desejem financiar projetos culturais.

Entre outras medidas, a lei permite deduzir do imposto de renda de 60% a 100% do valor investido em um projeto cultural, de acordo com o enquadramento do valor a recolher.

#### Finalidade

- Facilitar, a todos, os meios para o livre acesso às fontes da cultura e o pleno exercício dos direitos culturais;
- Promover e estimular a regionalização da produção cultural e artística brasileira;
- Apoiar, valorizar e difundir o conjunto das manifestações culturais e seus respectivos criadores;
- Proteger as expressões culturais dos grupos formadores da sociedade brasileira e responsáveis pelo pluralismo da cultura nacional;
- Salvaguardar a sobrevivência e o florescimento dos modos de criar, fazer e viver da sociedade brasileira;

 Preservar os bens materiais e imateriais do patrimônio cultural e histórico brasileiro; Fonte: Lei 8.313/91

#### Importante

 É vedada a concessão de incentivo a obras, produtos, eventos ou outros decorrentes, destinados ou circunscritos a coleções particulares ou circuitos privados que estabeleçam limitações de acesso.

### Quem pode investir e receber?

#### **QUEM PODE INVESTIR?**

- Qualquer **PESSOA FÍSICA** que tenha imposto de renda a pagar;
- **PESSOA JURÍDICA** que utilize o regime tributário de **LUCRO REAL**.

#### **QUEM PODE RECEBER OS RECURSOS?**

- **PESSOA FÍSICA** com atuação comprovada na área cultural;
- **MICRO EMPREENDEDORES INDIVIDUAIS** com atuação na área cultural;
- **PESSOA JURÍDICA** de direito público ou privado, com ou sem fins lucrativos, que tenha em seu ato constitutivo a **FINALIDADE CULTURAL**.

# Quanto pode investir?

- Aplicação de parte do imposto de renda em projetos culturais previamente aprovados pelo MinC:
	- Limite de **6%** para pessoas físicas;
	- Limite de **4%** para pessoas jurídicas (Lucro Real);

## Qual o incentivo oferecido?

- Enquadramentos no Artigo 18 ou Artigo 26 definem os percentuais do renúncia fiscal concedidos pelo Governo Federal.
	- **Artigo 18**: 100% de renúncia fiscal ao investimento realizado.
	- **Artigo 26**:
		- 40% de renúncia fiscal para **DOAÇÃO;**
		- 30% de renúncia fiscal para **PATROCÍNIO;**
		- Permitida a contabilização do investimento como DESPESA OPERACIONAL da empresa.
- COM DESPESA OPERACIONAL:
	- Doação: entre 65% e 70%;
	- Patrocínio: entre 55% e 60%.

#### **Segmentos beneficiados com Artigo 18 (100% de renúncia fiscal)**

- Artes cênicas (teatro, circo, dança, mímica, ópera, etc);
- Livros de valor artístico, literário ou humanístico;
- Música erudita ou instrumental;
- Exposições de artes visuais (moda, design, artesanato e arquitetura);
- Doações de acervos, aquisição de equipamentos e treinamento de pessoal para manutenção de bibliotecas públicas, museus, arquivos públicos e cinematecas;
- Produção de filmes e vídeos de curta e média metragens, preservação e difusão de acervo cinematográfico;
- **•** Preservação do patrimônio cultural material e imaterial;
- Construção de equipamentos culturais (em cidades com menos de 100 mil habitantes);

#### Como investir?

1) Certificar-se sobre a situação do projeto APROVADO pelo MinC:

- Publicação no D.O.U.;
- Regularidade do proponente;
- Consulta ao sítio do MinC, na internet.

2) Transferir os recursos para a conta vinculada ao projeto (exclusivamente no Banco do Brasil)

3) Contabilizar o investimento na Declaração de Ajuste Anual (IR)

*Obs.* 

*- O MinC informa a Receita Federal os investimentos feitos na Lei;* 

*- O investimento deve obedecer o exercício fiscal.*

#### Tramitação de Projetos

- 1. Apresentação do projeto;
- 2. Análise inicial (MinC-SEFIC);
- 3. Análise técnica:
	- Parecerista terceirizado;
	- Instituição Vinculada do MinC;
	- Comissão Nacional de Incentivo a Cultura (CNIC);

 - Aprovação ou reprovação pelo Secretário de Fomento e Incentivo à Cultura, por delegação da Ministra da Cultura;

4. Publicação DOU (exame da regularidade fiscal do proponente);

### Tramitação de Projetos

5. Captação recursos, em conta aberta e monitorada pelo MinC;

6. Liberação de recursos (mínimo 20%);

7. Execução do Projeto, com acompanhamento e fiscalização do MinC/SEFIC (possibilidade de ajustes);

8. Prestação de contas;

9. Análise do cumprimento do objeto (total ou parcial);

10. Análise financeira;

11. Aprovação da prestação de contas (DOU).

#### Tramitação da Proposta

Cadastramento de **Usuário do SalicWEB** www.cultura.gov.br

Elaboração da proposta no **SalicWEB (formulários** corretamente preenchidos e documentação)

Análise de

**Admissibilidade** (PRONAC)

Análise técnica e

emissão de parecer (Viabilidade técnica e financeira)

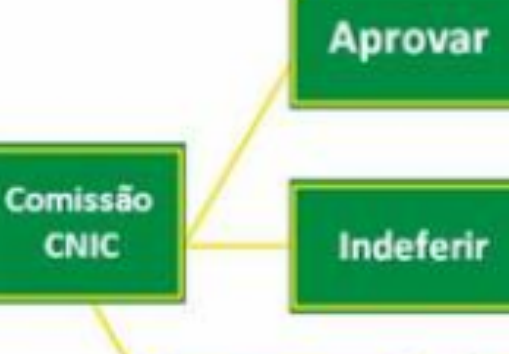

**Retirar de** 

pauta

Publicação no D.O.U lautorização para captação de recursos)

Pedido de reconsideração [10 dias]

Envio da

proposta

**SalicWEB** 

Responder solicitação [20 dias]

#### **Lei Rouanet**

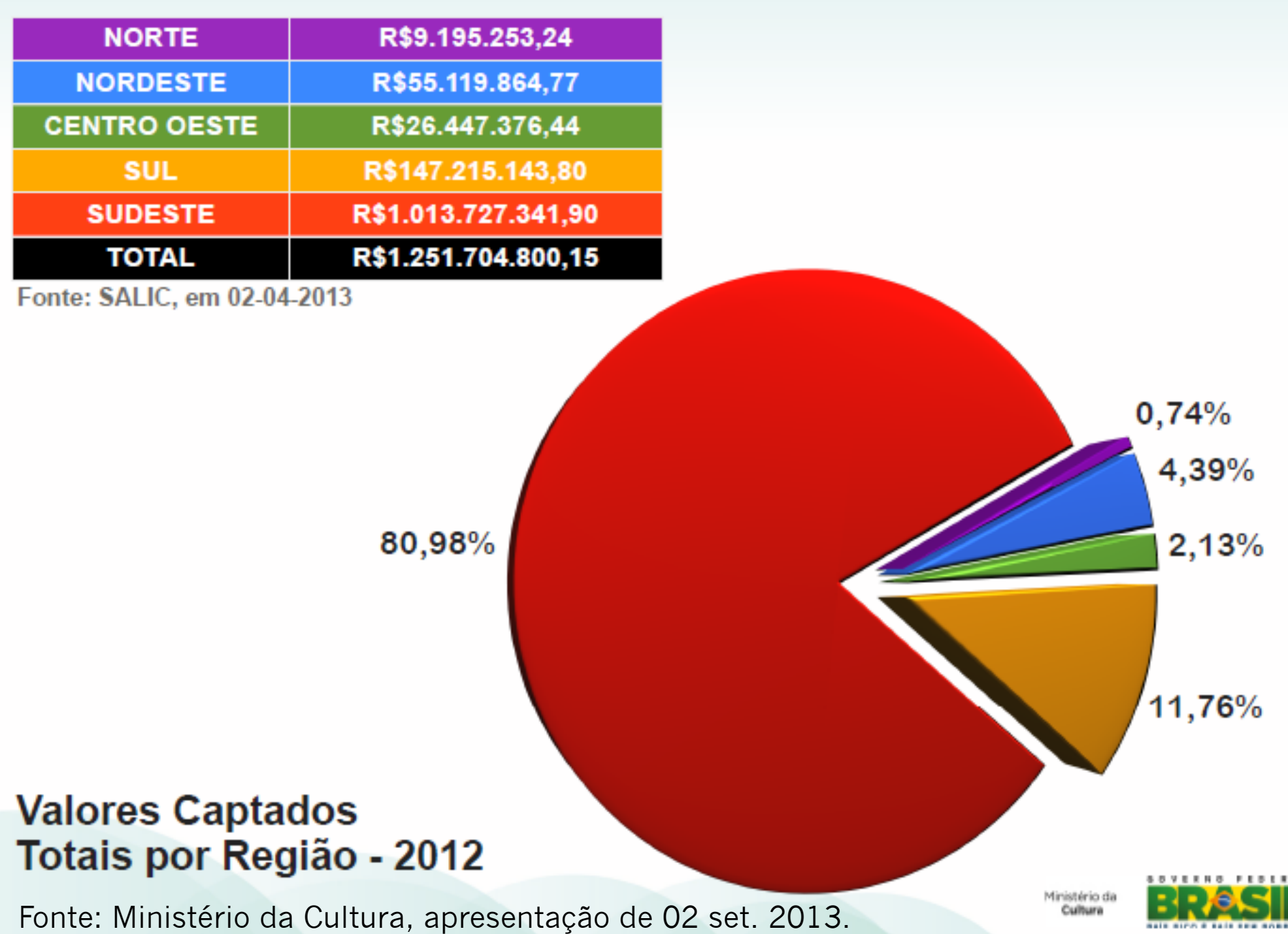

# Principais Investidores (2012)

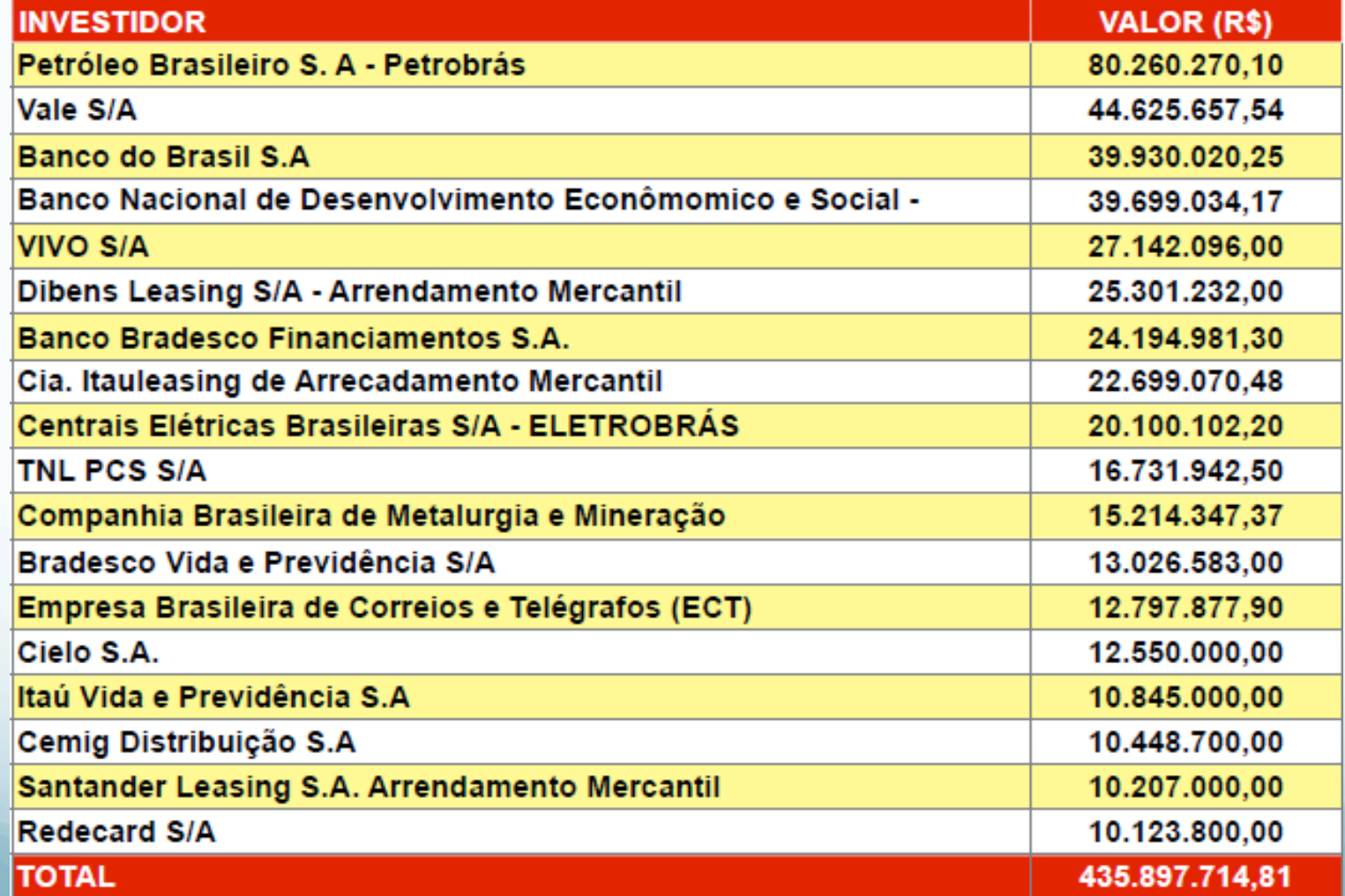

Fonte: Ministério da Cultura, apresentação de 02 set.  $\sim$  1  $\sim$ 

#### 10 Vantagens para o Investidores

- 1. Garantia de qualidade do projeto (aprovado pelo MinC);
- 2. Possibilidade de incentivo fiscal de até 100% do valor investido;
- 3. Associação da marca a uma ação cultural;
- 4. Identificação da empresa com seu público e território;
- 5. Segurança no uso dos recursos (prestação de contas no MinC);
- 6. Facilidade, segurança e simplicidade do investimento;
- 7. Todas as responsabilidades de execução são do proponente;
- 8. Possibilidade de acompanhamento da execução;
- 9. Possibilidade da discussão prévia sobre a patrocínio;
- 10. Escolha direta do patrocínio ou lançamento de editais.

- 1° passo**:** Cadastramento de usuário do Sistema de Apoio às Leis de Incentivo à Cultura (SalicWeb), disponível no site do Ministério da Cultura (http:// novosalic.cultura.gov.br/)
- 2° passo**:** Preenchimento dos formulários disponibilizados no SalicWeb e anexação em meio digital (PDF) de documentação obrigatória, de acordo com o objeto da proposta.
- 3° passo: Enviar a proposta via SaliWeb para análise pelos pareceristas do Ministério da Cultura.

#### **NOVA PROPOSTA**

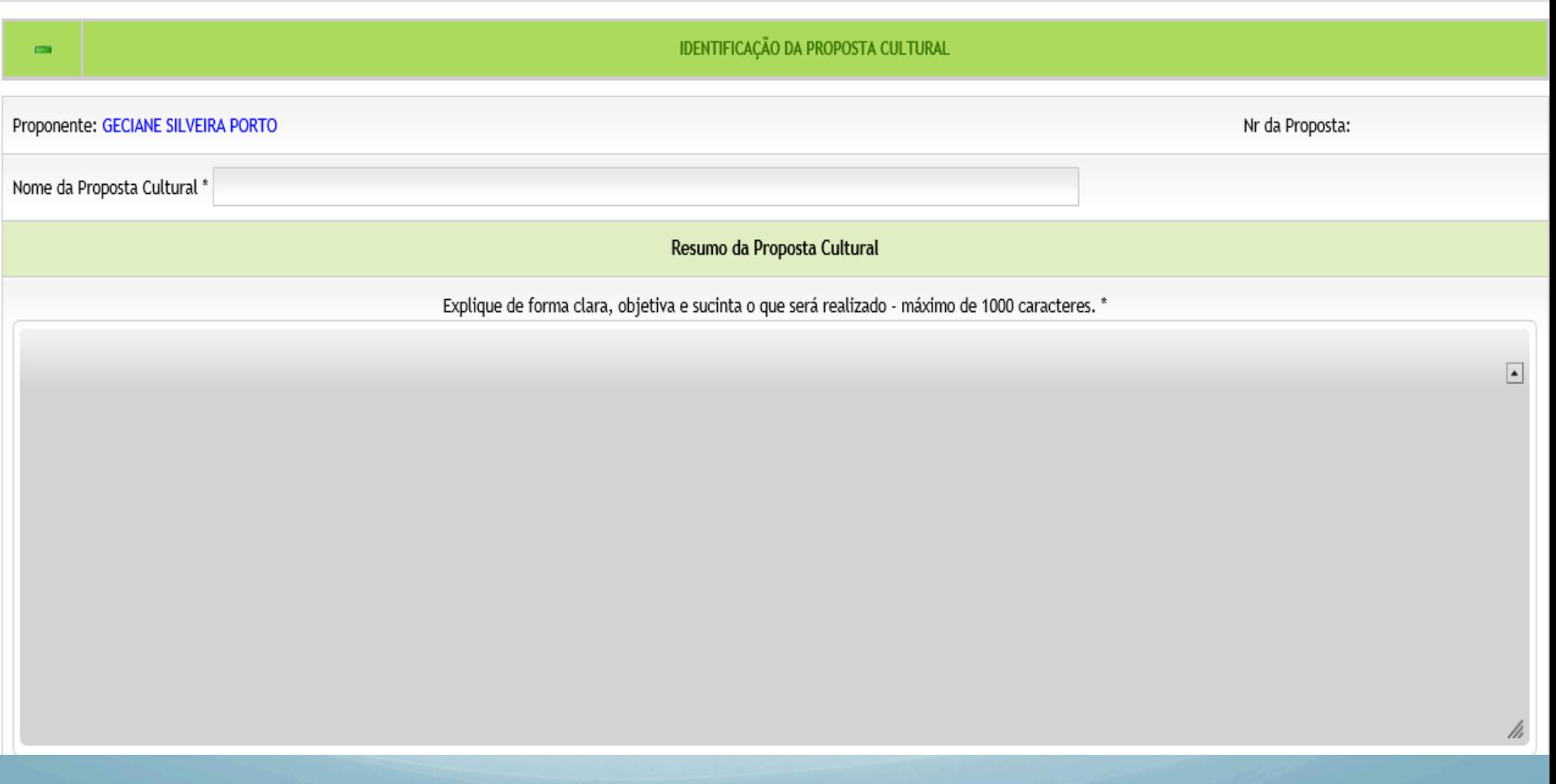

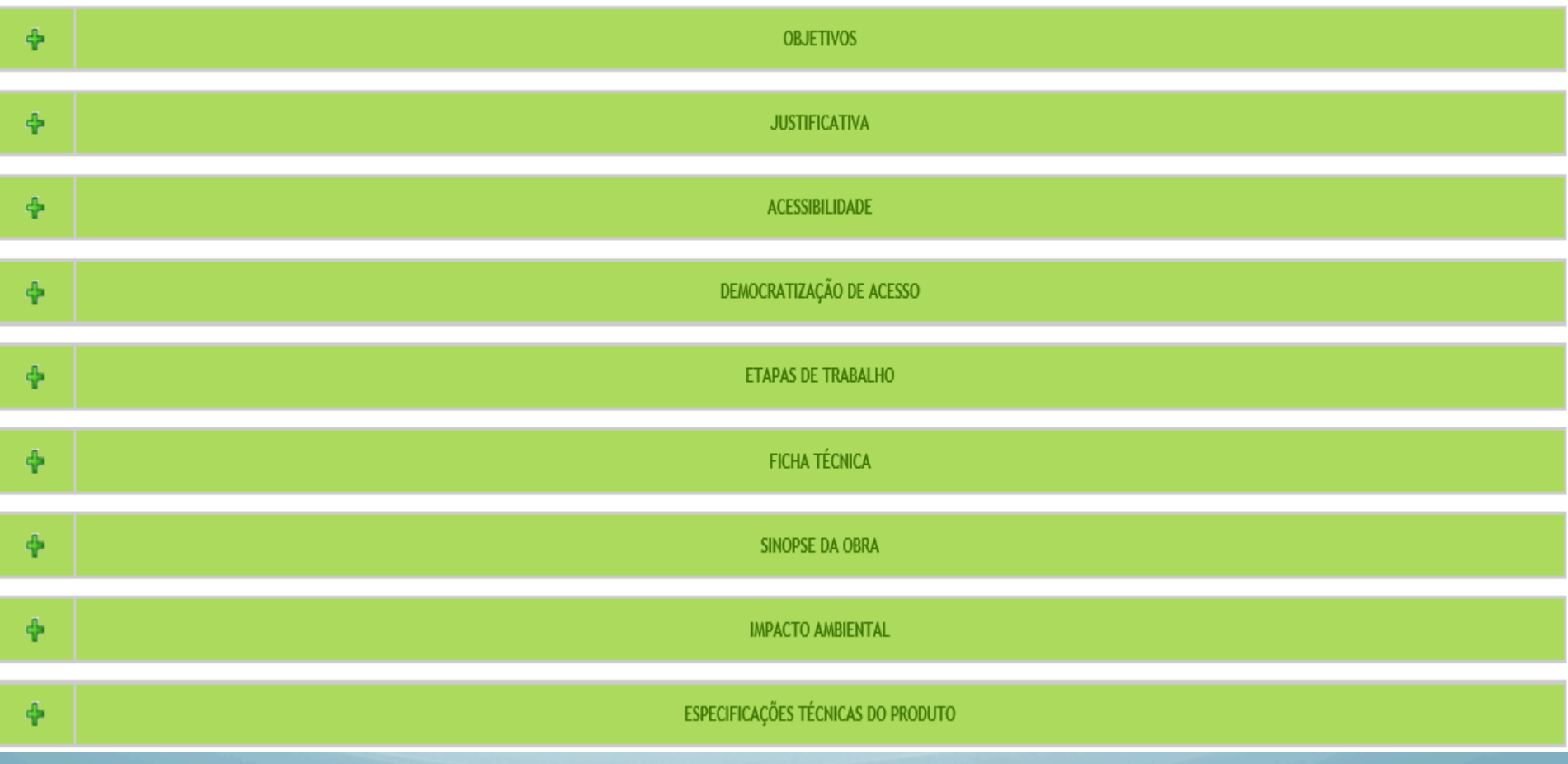

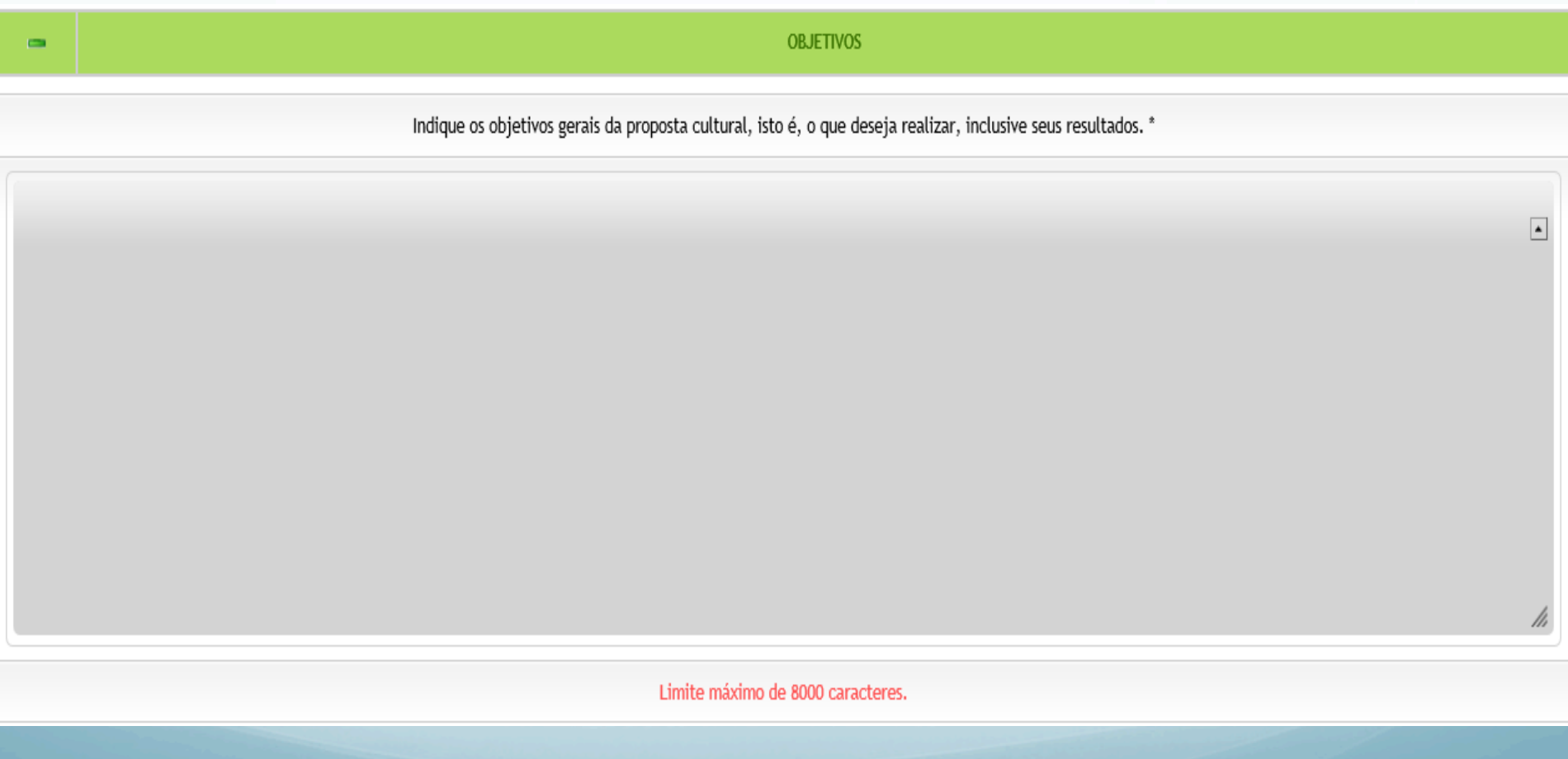

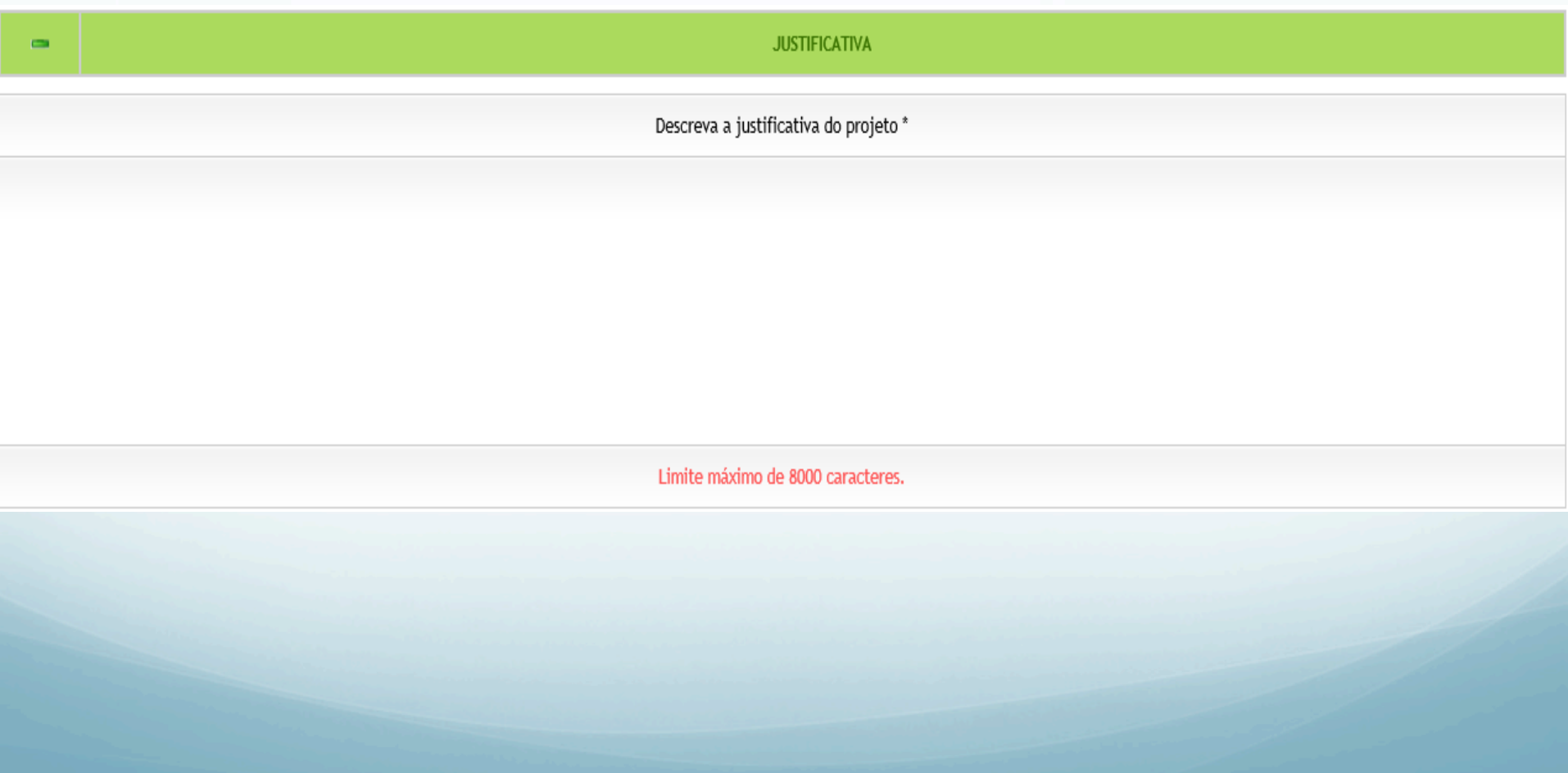

**ACESSIBILIDADE** 

Descreva as medidas para garantir o acesso aos Portadores de Necessidades Especiais. \*

DEMOCRATIZAÇÃO DE ACESSO

Descreva as medidas para garantir a democratização de acesso. \*

**ETAPAS DE TRABALHO** 

Enumere e descreva todas as fases do projeto, informando quando e como pretende realizá-las. \*

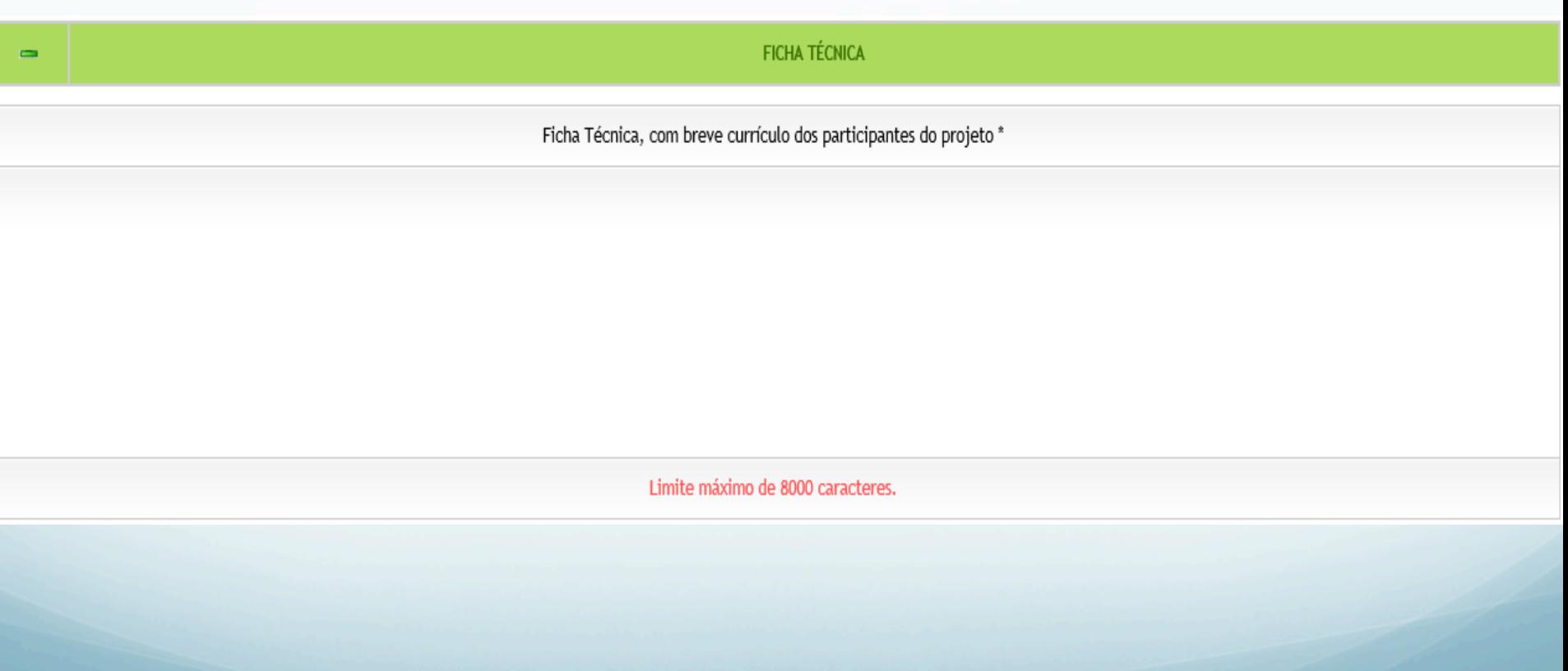

**SINOPSE DA OBRA** 

Sinopse da obra (textos teatrais, livros, filmes e similares) \*

 $\equiv$ 

**IMPACTO AMBIENTAL** 

Para minimizar o impacto ambiental: propostas de eventos ao ar livre \*

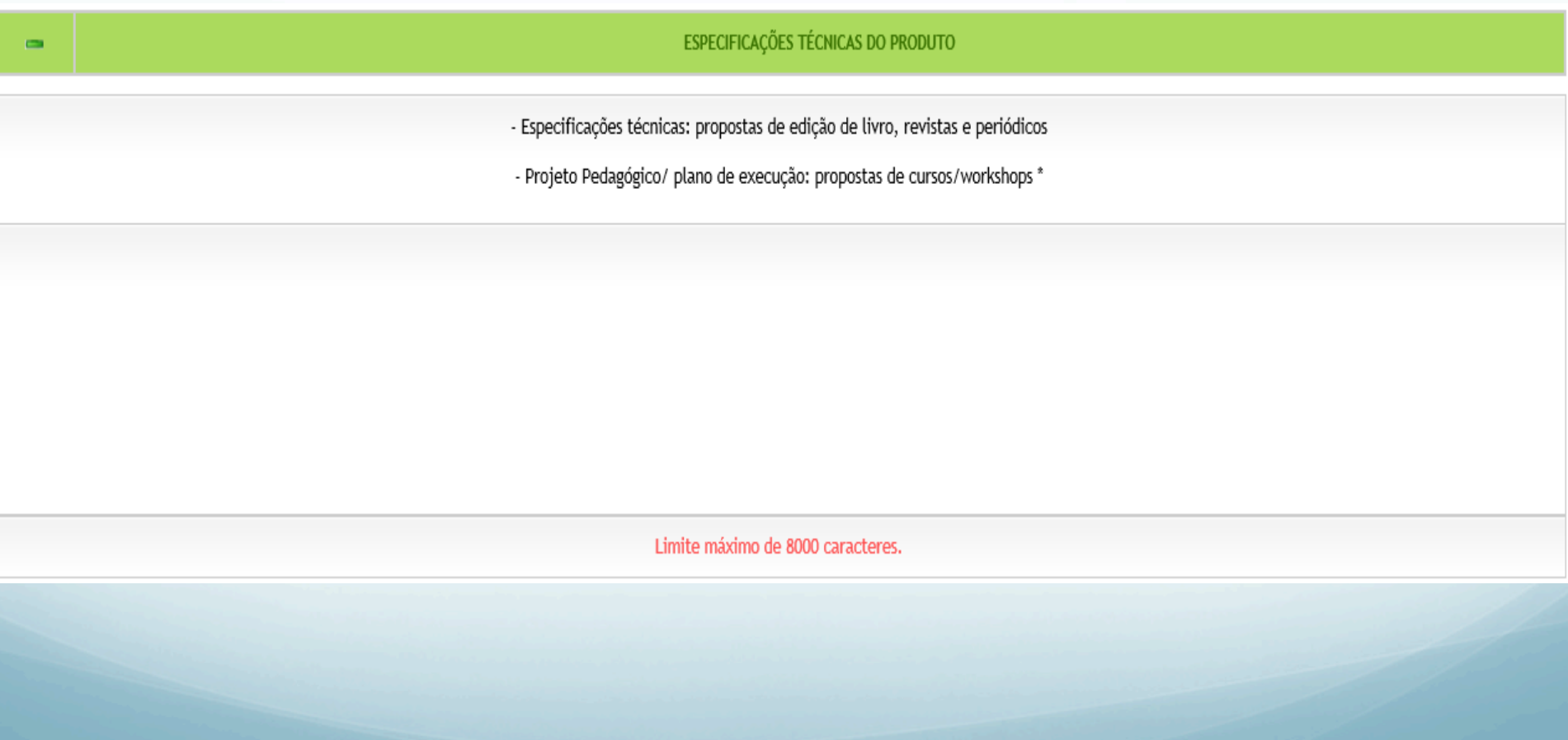

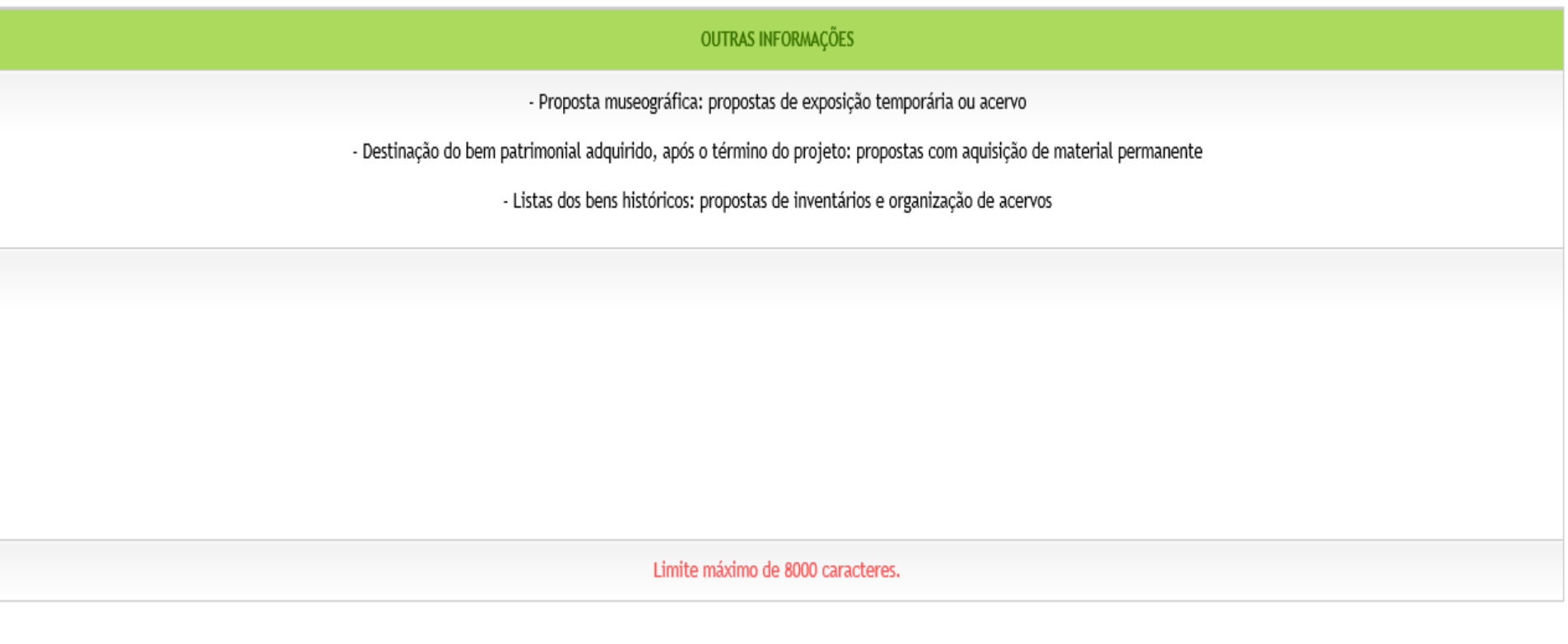

**B** Salvar